Jurnal Pengabdian Masyarakat *vol.1 no.1 Oktober 2017*

# **POWER SEARCH DALAM MENGGUNAKAN SEARCH ENGINE,**

# **1)Salamun, 2)Widdya Rahmalina, 3)Yessi Jusman**

1),2),3) Program Studi Teknik Informatika, Fakultas Teknik, Universitas Abdurrab Surel: <sup>1)</sup>[salamun@univrab.ac.id,](mailto:salamun@univrab.ac.id) <sup>2)</sup>[widdya.rahmalina @univrab.ac.id,](mailto:sukri@univrab.ac.id)  $3)$ yessi.jusman@univrab.ac.id.

## *ABSTRACT*

*Web search engine is a computer program designed to search for files stored in the www service, ftp, publication mailing list, or news group on a single or a number of computers on a network. In using search engine facilities such as google must be in some way in order to be able to directly obtain the wanted information or files. In this activity, students will be taught how to use search engine such as google effectively and followed direction. The method used to conduct the training is to provide knowledge by training directly to the SMK and SMA students by using a computer and internet network. For the achievement of these purposes then the community service activities will be done directly in the room which is followed by 35 students. To use the search engine effectively, the searching is by using the correct keywords in order to display the spesific and matching searched for such as, to search a file with a certain type so then it used file type keywords, such as doc, pdf, ppt and other types.*

*Keywords: google, internet, search engine.*

## **ABSTRAK**

Mesin pencari web / *web search engine* adalah [program komputer](https://id.wikipedia.org/wiki/Program_komputer) yang dirancang untuk melakukan pencarian atas berkas-berkas yang tersimpan dalamlayanan [www,](https://id.wikipedia.org/wiki/Http) [ftp,](https://id.wikipedia.org/wiki/Ftp) [publikasi milis,](https://id.wikipedia.org/wiki/Milis) ataupun [news group](https://id.wikipedia.org/w/index.php?title=Nntp&action=edit&redlink=1) dalam sebuah ataupun sejumlahkomputer dalam suatu [jaringan.](https://id.wikipedia.org/wiki/Jaringan_komputer) Dalam menggunakan fasilitas mesin pencarian seperti google harus dengan beberapa cara agar bisa langsung mendapatkan informasi atau file yang di inginkan. Dalam kegiatan ini siswa/I akan di ajarkan bagaimana cara mengguanakan mesin pencarian raksasa saat ini seperti google secara efektif dan terarah. Metode yang digunakan untuk melakukan pelatihan yaitu memberikan langsung ke pada SMK dan SMA pengetahuan dengan menggunakan perangkat komputer/laptop dan jaringan internet. Untuk pencapain tujuan tersebut maka kegiatan pengabdian akan dilakukan secara langsung dalam ruangan yang diikuti oleh 35 orang siswa. Adapun untuk menggunakan mesin pencarian yang efektif dan efisien dengan cara menggunakan kata kunci yang tepat agar apa yang tampilkan sesuai dengan yang di cari seperti, mencari file dengan type tertentu maka gunakan kata kunci yang memiliki type dari file tersebut seperti doc, pdf, ppt dan type file lainnya.

**Kata kunci**: google, internet, mesin pencari.

### **PENDAHULUAN**

Semakin lama semakin banyak informasi yang kita butuhkan. Search engine merupakan perangkat pencari informasi dari dokumen-dokumen yang tersedia. Hasil pencarian umumnya ditampilkan dalam bentuk daftar yang seringkali diurutkan menurut tingkat akurasi ataupun rasio pengunjung atas suatu berkas yang disebut sebagai *hits*. Informasi yang menjadi target pencarian bisa terdapat dalam berbagai macam jenis berkas seperti halaman [situs web,](https://id.wikipedia.org/wiki/Situs_web) gambar, ataupun jenis-jenis berkas lainnya. Beberapa mesin pencari juga diketahui melakukan pengumpulan informasi atas data yang tersimpan dalam suatu [basisdata](https://id.wikipedia.org/wiki/Basisdata) ataupun [direktori web.](https://id.wikipedia.org/wiki/Direktori_web) Sebagian besar mesin pencari dijalankan oleh perusahaan swasta yang menggunakan algoritma kepemilikan dan [basisdata](https://id.wikipedia.org/wiki/Basisdata) tertutup, di antaranya yang paling populer adalah safari [Google](https://id.wikipedia.org/wiki/Google) [\(MSN](https://id.wikipedia.org/wiki/Bing#MSN_Search)  [Search](https://id.wikipedia.org/wiki/Bing#MSN_Search) dan [Yahoo!\)](https://id.wikipedia.org/wiki/Yahoo!). Telah ada beberapa upaya menciptakan mesin pencari dengan [sumber terbuka](https://id.wikipedia.org/wiki/Sumber_terbuka) (*open source*)

Seiring perkembangan terknologi yang semakin pesat, pendidikan pun dibantu a teknologi. Contohnya pembelajaran dengan menggunakan komputer. Dalam pendidikan, komputer bisa berperan sebagai pembantu tambahan dalam belajar; pemanfaatannya meliputi penyajian informasi isi materi pelajaran, latihan atau keduanya. Mesin pencarian pada saat ini sudah banyak dugunakan, salah satunya yang populer negara asia adalah google indonesia khususnya. Untuk menggunakan mesin pencarian memiliki beberapa teknik suapaya apa yang kita cari sesuai dengan apa yang akan di tampilkan. Ada saat sekarang ini pengguna mesin pencarian kurang memahami bagaimana cara kerja dari mesin pencarian yang mereka gunaka, ini di karenakan kurangnya informasi yang di miliki oleh masyarakat dan siswa sekolah pada umumnya. Siswa sekolah pada saat ini mengenal mesin pencarian hanya sekedar untuk

### **BAHAN DAN METODE**

Kegiatan pengabdian ini dilaksanakan di tiga sekolah yaitu SMK N I Bandar Seikijag Kabupaten Pelalawan, SMKS LPM Danau Lancang Kabupaten Kampar dan SMAN 1 Bandar Seikijang Kabupaten Pelalawan. Kegiatan yang diadakan berupa pemaparan materi dan pelatihan penggunaan aplikasi kepada siswa-siswi yang ada lokasi pengabdian/sekolah.Pemamaparan materi dan pelatihan penggunaan aplikasi yang dilakukan berupa ceramah, dilanjutkan dengan pemaparan langsung berupa demo menggunakan laptop yang terkoneksi dengan internet agar siswa dapat melihat hasil pencarian menggunakan salahsatu mesin pencari yaitu *google*. Selanjutnya siswa akan diberikan sebuah modul yang sudah di susun agar nantinya dapat digunakan. Kegiatan diakhiri dengan diskusi, tanya jawab, dan foto bersama dengan siswa-siswi yang hadir pada acara tersebut.

Keseluruhan waktu kegiatan pengabdian ini dilakukan selama 5 bulan, yaitu dimulai dari tanggal 1juli 2017 hingga 23Oktober 2017. Tahapannya dapat dilihat pada tabel berikut:

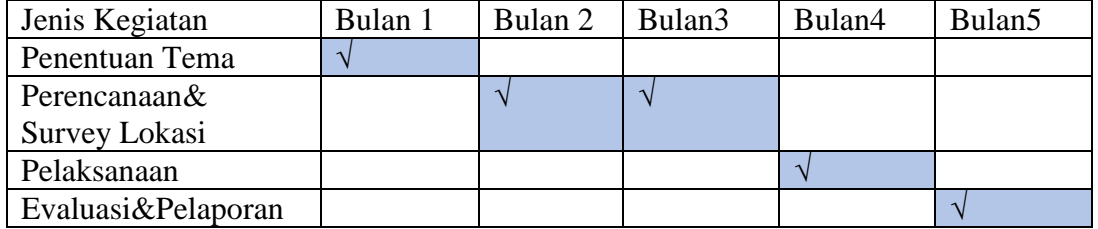

#### **Tabel 1. Jadwal Pelaksanaan**

### **HASIL DANPEMBAHASAN**

Pada tahap awal pelaksanaan, kegiatan dimulai dari penentuan tema yang akan dibawakan untuk kegiatan pengabdian ini. Penentuan tema didasari atas semangat kebutuhan siswa SMK dan SMA dalam belajar, terutama mencari referensi tambahan diluar yang diajarkan oleh gurunya.Teknik pencarian yang berikan kepada siswa-siswi pada salah satu mesin pencarian yaitu dengan dengan menerapkan kata kunci (*keyword*) karena ketepatan pemilihan kata kunci dapat mempengaruhi keakuratan hasil pencarian. Hasil pencarian bisa berbeda-beda karena adanya perbedaan database masing-masing mesin pencari. Metode pencarian menggunakan mesin pencari ada beberapa cara yaitu, cara klasik dan menggunakan bantuan syntax.Gunakan tanda kutip untuk membatasi secara spesifik informasi yang ingin dicari. Beberapa perintah khusus (syntax) yang sering digunakan dalam pencarian melalui Google yaitu, intitle dan allintitle, inurl dan allinurl, site, filetype.

Setelah tema ditentukan, kegiatan selanjutnya yaitu perencanaan kegiatan dan survey lokasi. Perencanaan kegiatan melibatkan salah satu guru yaitu bapak M Amin, S.Kom,Selaku guru mata pelajaran komputer pada SMKN 1 Bandar Seikijang dan sebagai pelatih paskibraka SMAN 1 Bandar Seikijang, selanjutnya kami melibatkan guru dari SMKS LPM danau Lancang Jurusan Teknik komputer dan Jaringan di. Setelah beberapa kali koordinasi dengan pihak sekolah, maka disarankan kegiatan dilaksanakan pada hari senin dan rabu pada SMAN 1 dan SMKN 1 Bandar Seikijang dengan durasi waktu yang diberikan oleh phak sekolah lebih kurang 2 jam saja. Sedangkan pada SMKS Danau Lancang waktu yang diberikan yaitu pada hari senin siang setelah jam istirahat kegiatan ini dilaksanakan pada pertengahan bulan Oktober .kegiatan ini dilaksanakan selain dari hari sabtu di karenakan jadwal sekolah SMA dan SMK pada saat ini sudah menerapkan sistem *full day* masuk dari jam 08 pagi hingga jam 17.00 sore dan pada hari sabtu dan minggu di liburkan.

Survey lokasi awal dilakukan tidak langsung ke tempat pelaksanaan kegiatan, melainkan mencari informasi dari salah satu Mahasiswa Prodi Teknik Informatika bernama Amin Rais yang merupakan alumni dari guru pada SMKN dan SMAN Bandar Seikijang. Sedangkan untuk sekolah SMKS kami mendapatkan informasi dari salah satu dosen yang pernah melakukan pengabdian ke sekolah tersebut. Informasi yang didapat yaitu keadaan lokasi, tempat yang memungkinkan untuk dilaksanakan kegiatan, keadaan siswa di SMKdan SMA, jarak tempuh dan ketersediaan akses internet selama di lokasi.

Informasi yang didapat dari hasil survey, jarak tempuh menuju ke lokasi SMKN dan SMAN Bandar Sikijang diperkirakan selama 2 jam perjalanan.

Selain gambaran waktu dan jarak tempuh yang dibutuhkan, tim juga melihat gambaran kondisi ketersediaan akses internet di sekitar lokasi pengabdian dengan bertanya langsung kepada pihak sekolah/penangung jawab di bagian informasi dan teknologi sekolah tersebut.

Tahap pelaksanaan kegiatan dilaksanakan pada tanggal 18Oktober 2017 di sekola SMKN 1 Bandar Seikijang mulai pukul 13.00 – 15.15. Sebelum tim pengabdian berangkat Jurnal Pengabdian Masyarakat *vol.1 no.1 Oktober 2017*

kelokasi, kami memastikan kembali ketersedian tempat dan waktu yang diberikan dengan cara menghubungi pihak sekolah, ini dilakukan agar kegiatan yang akan dilaksanakan berjalan dengan lancar dan aman.

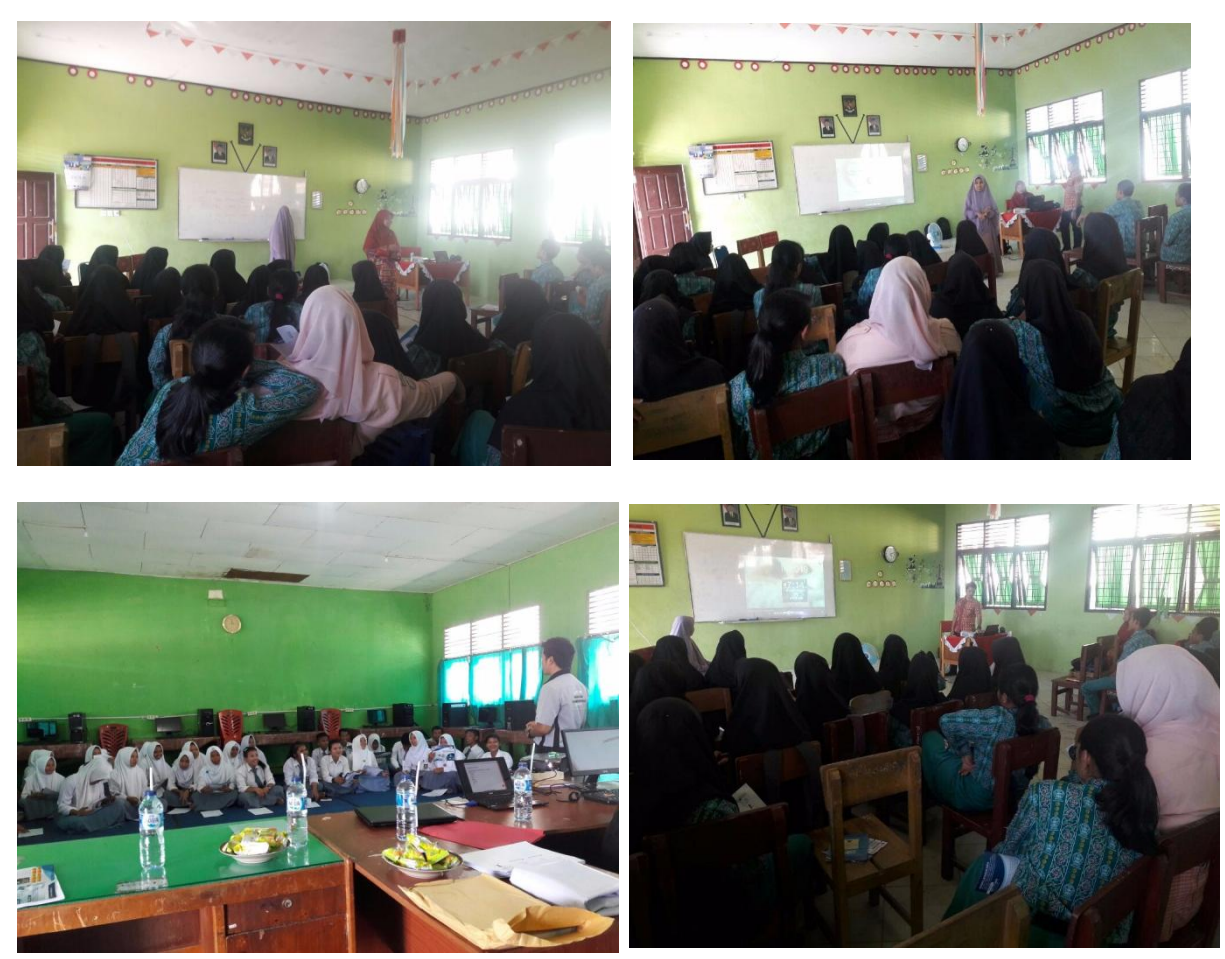

**Gambar 3. Pelaksanaan Acara**

Pada sesi demo dijelaskan bahwa ketepatan pemilihan kata kunci (keyword) dapat mempengaruhi keakuratan hasil pencarian. Hasil pencarian bisa berbeda-beda karena adanya perbedaan database masing-masing mesin pencari. Metode pencarian menggunakan mesin pencari ada beberapa cara yaitu, cara klasik dan nggunakan bantuan syntax

- 1. Gunakan kata kunci yang unik yang merujuk pada informasi yang kita cari (contoh gunakan kata "asma" dibandingkan dengan "penyakit pernafasan").
- 2. Gunakan kata kunci yang lebih banyak tapi spesifik
- 3. Gunakan tanda kutip untuk membatasi topik yang dicari
- 4. Gunakan advnace search (seperti filetype, insite, intitle, url dll
- 5. Gunakan lebih dari satu search engine.
- 6. Ketik keyword: belajar internet pada perhatikan apa yang terjadi?
- 7. Bagaimana jika keyword diganti menjadi "belajar internet", apa yang terjadi?

Gunakan tanda kutip untuk membatasi secara spesifik informasi yang ingin dicari Beberapa perintah khusus (syntax) yang sering digunakan dalam pencarian melalui Google:

- 1. intitle dan allintitle
- 2. inurl dan allinurl
- 3. site
- 4. filetype

### **Mencari Info dalam Situs Tertentu**

Misalnya ketika ingin mencari kata"teknologi pendidikan" site:fakultasluarkampus.net Mencari kata teknologi pendidikan tapi hanya di situs [http://www.fakultasluarkampus.net,](http://www.fakultasluarkampus.net/) tanda (:) harus menempel dengan kata site site: menampilkan situs dengan ekstensi tertentu, misal .id, .com, .net, dst

#### *do -> sistem informasi manajemen site:ac.id sistem informasi manajemen site:id*

filetype: menampilkan sebuah situs yang memiliki file tertentu. Format yang dapat dicari oleh Google antara lain: \*.pdf, \*.xls, \*.doc, \*.ppt, \*.ps, \*.swf, \*.txt, \*.rtf dan masih banyak lagi.

### *do -> sistem informasi manajemen filetype:pdf*

allinurl: sama seperti allintitle, tidak dapat digabung dengan sintaks lainnya

# *do ->allinurl:sistem informasi manajemen*

hasil -> akan menampilkan URL yang hanya mengandung info tentang sistem dan informasi. Sntaks allinurl tidak dapat digabung dengan sintaks lainnya.

inurl: berfungsi untuk membatasi hasil pencarian pada URL yang mengandung kata kunci yang dikehendaki

### *do ->inurl:sistem informasi manajemen*

hasil -> akan menampilkan URL yang mengandung info tentang sistem dan informasi

URL adalah singkatan dari Uniform Resource Locator (diterjemahkan: Pelokasi Sumber Daya Seragam), adalah rangkaian karakter menurut suatu format standar tertentu, yang digunakan untuk menunjukkan alamat suatu sumber - seperti dokumen dan gambar - di Internet.

Untuk pencarian lebih dalam atau bila ingin mendapatkan hasil dari dua kata tsb, digunakan perintah allintitle

### *do ->allintitle:sistem informasi manajemen*

hasil -> akan menampilkan hasil pencarian hanya pada dua kata tersebut, yaitu sistem dan informasi. Sintaks allintitle tidak dapat digabung dengan sintaks lainnya

intitle: berfungsi untuk mempermudah Google membatasi hasil pencarian pada halaman yang terdapat pada judul atau title

## *do ->intitle:sistem informasi manajemen*

hasil -> akan menampilkan halaman yang menggunakan judul sistem dan pada isi halaman terdapat kata informasi

Kegiatan berlangsung dari siang hingga sore hari, kegiatan disambut dengan penuh antusias oleh siswa-siswi SMK maupun SMA karena materi yang diberikan bersifat umum. Setelah sesi demo dan pemaparan materi selesai, kegiatan selanjutnya adalah sesi tanya jawab, dimana siswa-siswi diberikan kesempatan untuk bertanya. Di akhir acara dilakukan sesi foto bersama dengan siswa-siswi untuk dokumentasi kegiatan pengabdian masyarakat.

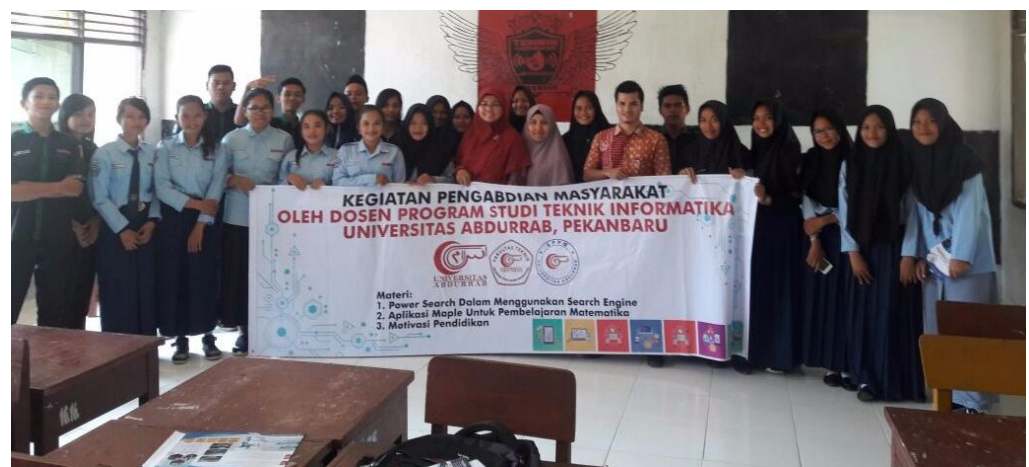

**Gambar 4. Sesi Foto Bersama**

# **KESIMPULAN**

Pada kegiatan pengabdian masyarakat ini, dapat diambil kesimpulan sebagai berikut:

- 1. Siswa-siswi SMK dan SMA memiliki semangat belajar dan rasa ingin tahu yang tinggi dalam hal mencari referensi di internet, walaupun memiliki keterbatasan akses internet dan bahkan tidak memiliki peralatan yang dapat terkoneksi internet seperti laptop atau *smartphone*.
- 2. Kegiatan pengabdian ini bertujuan untuk memberi pengetahuan kepada siswasiswi tentang mesin pencarian.
- 3. Dalam menggunakan mesin pencarian, memerlukan teknik yang tepat dan kata kunci yang benar agar apa yang di tampilkan sesuai dengan yang diinginkan.
- 4. Siswa-siswi SMK dan SMA dapat mengimplementasikan ilmu yang telah diberikan, karen amateri yang diberikan bersifat umum dan bisa di pergunakan oleh kalangan siswa sekolah SMA dan SMK atau sederajat.

## **UCAPAN TERIMAKASIH**

Ucapan terimakasih atas terlaksananya kegiatan pengabdian ini disampaikan kepada:

- 1. Universitas Abdurrab melalui LPPM yang telah memberikan bantuan hibah pengabdian.
- 2. Dekan Fakultas Teknik yang telah memberikan persetujuan dan motivasi dalam terlaksananya kegiatan ini.
- 3. Kepala Sekolah dan wali kelas di Sekolah SMKN 1 Banda Siekijang
- 4. Kepala Sekolah dan wali kelas di Sekolah SMAN 1 Banda Siekijang
- 5. Kepala Sekolah dan wali kelas di Sekolah SMKS LPM Danau Lancang
- 6. Berbagai pihak yang membantu dalam terlaksananya kegiatan ini.

# **DAFTARPUSTAKA**

- [1] DIKTI. 2015. Panduan Pelaksanaan Penelitian dan Pengabdian Kepada Masyarakat di PerguruanTinggi Edisi X. Jakarta.
- [2] LPPM Universitas Abdurrab. Rencana Induk Penelitian Universitas Abdurrab 2016 – 2020.Pekanbaru.
- [3] LPPM Universitas Abdurrab. Rencana Strategis Pengabdian Kepada Masyarakat UniversitasAbdurrab 2016 – 2020. Pekanbaru.
- [4] Benni A. Pribadi, Ph.D. 2009. *Model Desain Sistem Pembelajaran.* Jakarta:
- [5] Teknik Pencarian Efektif Dengan Google. Artikel Internet. [Diakses 3 Januari 2017].